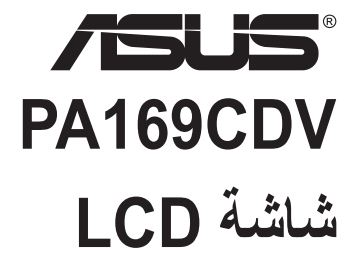

**دليل المستخدم**

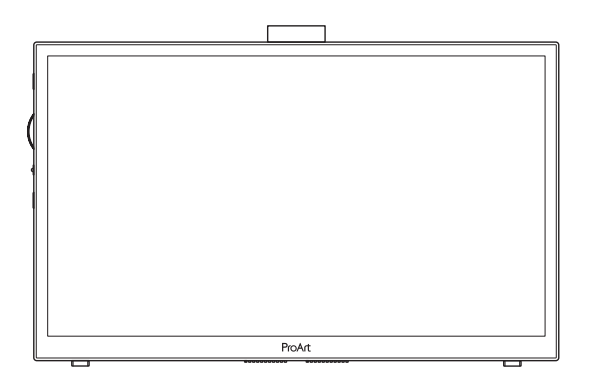

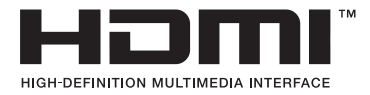

الطبعة الأولىي يوليو 2023

#### **حقوق الطبع والنشر © لعام 2023 محفوظة لشركة .INC COMPUTER ASUSTeK، .جميع الحقوق محفوظة.**

ال يجوز إعادة إصدار أي جزء من هذا الدليل, بما في ذلك المنتجات والبرامج الموضحة به, أو نقله أو نسخه أو تخزينه في نظام استرجاع أو ترجمته إلى أية لغة بأي شكل من الأشكال وبأية طريقة من الطرق، فيما عدا الوثائق التي يحتفظ بها المشترى كنسخ احتياطية, دون الحصول على إذن خطي مسبق من .INC COMPUTER ASUSTeK"( ASUS)".

هذا، ولا يسري العمل بضمان المنتج أو الخدمة الخاصة به في الحالات التالية: (١) إصلاح أو تعديل أو تغيير المنتج دون الحصول على إذن كتابي من شركة ASUS، أو )2( إذا كان الرقم التسلسلي للمنتج مشوه أو مفقود.

تقدم شركة ASUS هذا الدليل "كما هو" دون أي ضمانات من أي نوع، سواء كانت صريحة أو ضمنية، بما في ذلك على سبيل المثال ال الحصر الضمانات الضمنية أو الشروط الخاصة بقابلية التداول التجاري أو المالئمة لغرض معين، ولن تتحمل شركة ASUS أو مديروها أو موظفوها أو وكلاؤها بأي حال من الأحوال مسؤولية الأضرار غير المباشرة أو الخاصة أو المرضية أو الأضرار المترتبة على أحداث معينة (بما في ذلك الخسارة في الأرباح أو العمل أو عدم القدرة على الاستخدام أو فقد البيانات أو مقاطعة سير العمل وما إلى ذلك), حتى لو تم إخطار شركة ASUS بإمكانية حدوث مثل هذه الأضرار نتيجة لأي عيب أو خطأ في هذا الدليل أو هذا المنتج.

المواصفات والمعلومات التي يشتمل عليها في هذا الدليل إنما هي لالطالع فقط، ولشركة ASUS ُ الحق في تغييرها في أي وقت دون إخطار مسبق بذلك, وال يجوز تفسيرها على أنها التزام من جانب الشركة، ومن ثم ال تتحمل الشركة مسؤولية األخطاء أو المعلومات غير الدقيقة التي قد يشتمل عليها هذا الدليل، ويشمل ذلك المنتجات والبرامج المشار إليها فيه.

قد تكون أسماء المنتجات والشركات التي تظهر في هذا الدليل عالمات تجارية مسجلة أو حقوق للطبع والنشر للشركات المالكة لها وقد ال تكون كذلك، ً ومن الممكن أن يكون استخدامها قاصرا على أغراض التعريف والتوضيح بشكل يعود بالنفع على المالكين ودون أي نية النتهاك الحقوق.

## المحتويات

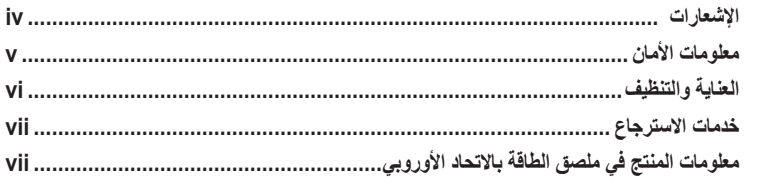

# 

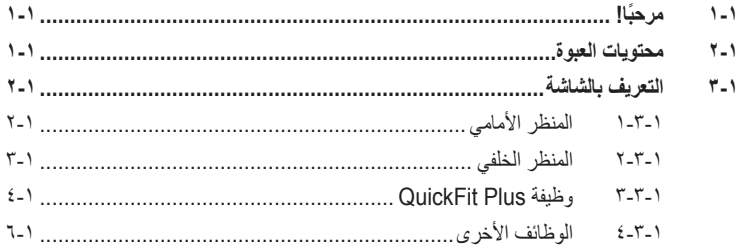

## 

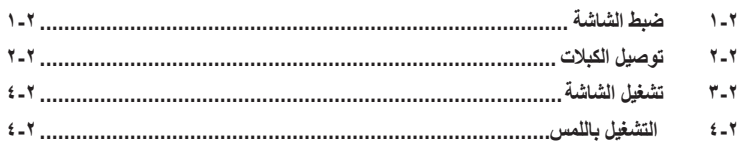

## 

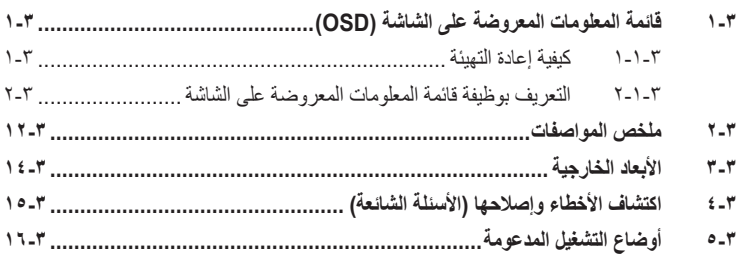

## **اإلشعارات**

### **بيان لجنة االتصاالت الفيدرالية**

<span id="page-3-0"></span>يتوافق هذا الجهاز مع الجزء 15 من قوانين اللجنة الفيدرالية لالتصاالت، ويخضع تشغيله للشرطين التاليين:

- أال يتسبب هذا الجهاز في حدوث تداخل ضار و
- أن يقبل هذا المنتج أي تداخل يتم استقباله، بما في ذلك أي تداخل قد ينتج عنه تشغيل غير مرغوب فيه.

ً أثبتت االختبارات التي أجريت على هذا الجهاز توافقه مع حدود المواصفات القياسية للفئة "ب" لألجهزة الرقمية، وفقا للجزء 15 من قواعد اللجنة الفيدرالية لالتصاالت. وقد تم تصميم هذه الحدود لتوفير الحماية المناسبة ضد التداخالت الضارة عند استخدام الأجهزة الكهربائية والإلكترونية في المنشآت السكنية. علماً بأن هذا المنتج يولد، ويستخدم ويمكن أن يصدر عنه ترددات السلكية، وقد يتسبب في حدوث تداخالت ضارة مع االتصاالت الالسلكية، إذا لم يتم تركيبه واستخدامه وفقا للتعليمات الموضحة من الجهة المصنعة. مع ذلك، ليس هناك ما يضمن عدم حدوث هذا التشويش عند اتباع أسلوب معين في التثبيت. إذا تسبب هذا الجهاز في حدوث تشويش الستقبال الراديو أو التلفزيون، والذي يمكن تحديده بإغالق الجهاز ثم تشغيله، يوصى المستخدم بتصحيح هذا التداخل باتباع إجراء واحد أو أكثر من اإلجراءات التالية:

- إعادة توجيه هوائي االستقبال أو تغيير موضعه.
- زيادة المسافة الفاصلة بين هذا الجهاز وجهاز االستقبال.
- توصيل الجهاز بمنفذ موصل دائرة كهربائية مختلفة عن تلك التي يتصل بها جهاز االستقبال.
	- استشارة الموزع أو فني راديو أو تلفزيون متخصص للحصول على المساعدة الالزمة.

يجب استخدام كبالت محمية لتوصيل الشاشة ببطاقة الرسومات لضمان االمتثال للوائح FCC. وقد يؤدي القيام بتغييرات أو تعديلات - غير مصدق عليها صراحةٌ من قِبل الجهة المسؤولة عن الامتثال - على الوحدة إلى إبطال حق المستخدم في استخدام هذا الجهاز.

### **بيان وزارة االتصاالت الكندية**

ال يتجاوز هذا الجهاز الرقمي حدود الفئة "ب" فيما يتعلق بمستويات انبعاث تشويش موجات الراديو الصادرة من الأجهزة الرقمية كما هو موضح في معيار الأجهزة المتسببة في حدوث التداخل لوز ارة الاتصالات الكندية. يتوافق الجهاز الرقمي من الفئة "ب" الذي بين يديك مع القانون الكندي -003ICES. يستوفي هذا الجهاز الرقمي من الفئة "ب" جميع اللوائح الكندية المعنية بالأجهزة المسببة للتداخل.

Cet appareil numérique de la classe B respecte toutes les exigences du Réglement sur le matériel brouiller du Canada.

## **معلومات األمان**

- يرجى قراءة جميع الوثائق المرفقة مع العبوة بعناية قبل تركيب الشاشة.
- ً ال تعرض الشاشة للمطر أو الرطوبة تفاديا لمخاطر حدوث حريق أو صدمة كهربائية.
- <span id="page-4-0"></span> ً ال تحاول أبدا فتح الغالف الخارجي للشاشة. قد تتسبب الفولطية العالية الخطرة داخل الشاشة في حدوث إصابات جسدية بالغة.
- ّ في حالة تعرض مصدر اإلمداد بالطاقة للكسر، ال تحاول إصالحه بنفسك، بل ينبغي االتصال بفني صيانة مؤهل أو بائع التجزئة الذي تتعامل معه.
	- تأكد من توصيل جميع الكبالت بشكل صحيح وعدم وجود أي تلف بكبالت الطاقة قبل الشروع في استخدام ً المنتج. وفي حالة اكتشاف أي تلف، اتصل بالبائع فورا.
	- الفتحات الموجودة بالجانب الخلفي أو العلوي من الغطاء الخارجي للشاشة هي ألغراض التهوية، لذا يرجى الحرص على عدم إعاقة هذه الفتحات وتجنب تماماً وضع الجهاز بالقرب من أو على جهاز مشع أو مصدر حراري إلا إذا كان المكان مزود بتهوية جيدة.
	- ال ينبغي تشغيل الشاشة إال باستخدام مصدر تيار كهربائي من النوع الموضح على الملصق الخاص بها. وفي حالة عدم التأكد من نوع التيار الكهربي المتاح لديك، اتصل بالموزع أو بشركة الكهرباء المحلية.
		- استخدم قابس الطاقة المناسب الذي يتوافق مع معيار التيار الكهربائي المحلي.
		- لا تُحمِّل تحميلاً زائدًا على وصلات التيار أو كبلات الإطالة، فقد يؤدي ذلك إلى حدوث حريق أو صدمة كهر بائية.
- تجنب تعريض المنتج لألتربة والرطوبة ودرجات الحرارة المرتفعة، كما يرجى عدم وضع المنتج في أي مكان قد يكون عرضة للبلل. احرص على وضع الجهاز فوق سطح ثابت.
- قم بفصل الشاشة أثناء العواصف البرقية أو في حالة عدم استخدامها لفترة طويلة، حيث يعمل ذلك على حمايتها من التلف الذي قد يلحق بها نتيجة التدفق المفاجئ للتيار الكهربائي.
	- ال تدفع بأي جسم أو تسكب أي نوع من السوائل داخل الفتحات الموجودة في الغالف الخارجي للشاشة.
- لضمان الحصول على جودة التشغيل المناسبة للشاشة، ال تستخدمها إال مع أجهزة الكمبيوتر المدرجة في قائمة UL والمجهزة بالمقابس المهيأة بحيث تناسب الجهد الكهربائي الذي يتراوح مابين 240-100 فولت.
	- في حالة مواجهة مشكالت فنية تتعلق بالشاشة، يرجى االتصال بفني صيانة مؤهل أو ببائع التجزئة.
- قد يؤدي ضبط التحكم في مستوى الصوت وكذلك موازن الصوت على إعدادات أخرى غير الموضع األوسط إلى زيادة فولتية خرج سماعات األذن/الرأس؛ وبالتالي زيادة مستوى ضغط الصوت.

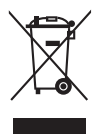

ًعلما بأن رمز سلة النفايات ذات العجالت والمشطوب عليها يشير إلى حظر إلقاء المنتجات )األجهزة الكهربائية والإلكترونية والبطارية الخلوية التي تحتوي على زئبق) في النفايات البلدية، يرجى تحقق من اللوائح المحلية المعمول بها بالنسبة للتخلص من المنتجات اإللكترونية.

### **AEEE** yönetmeliğine uygundur

## **العناية والتنظيف**

- <span id="page-5-0"></span> قبل رفع الشاشة أو تغيير موضعها، يفضل القيام بفصل الكبالت وكبل التيار الكهربي. مع الحرص على اتباع األساليب الصحيحة لرفع الشاشة عند وضعها في مكانها. عند رفع الشاشة أو حملها، احرص على اإلمساك بها جيدًا من الأطر اف. و لا تقم بحملها من الحامل أو الكبلات.
- ً التنظيف: أغلق الشاشة وافصل كبل التيار الكهربائي من المقبس. نظف سطح الشاشة مستخدما قطعة قماش خالية من الوبر وغير كاشطة. مع العلم بأن البقع الصعبة يمكن إزالتها باستخدام قطعة قماش مبللة على نحو بسيط بمحلول تنظيف خفيف.
- ً تجنب استخدام المنظفات التي تحتوي على الكحول أو األسيتون. ال تستخدم غير المنظفات المصنوعة خصيصا لتنظيف LCD. ولا ترش أبدًا المنظف على الشاشة مباشرة، فقد يتسرب إلى داخل الشاشة مما يؤدي إلى صدمة كهر بائية.

## تعد الأعراض التالية أمورا عادية بالشاشة<mark>:</mark>

- قد تالحظ وجود سطوع خفيف وغير منتظم على الشاشة، وذلك على حسب نمط سطح المكتب الذي تستخدمه.
- عندما يتم عرض نفس الصورة لساعات، قد يستمر وجود طيف من الشاشة السابقة بعد تبديل الصورة. وفي هذه ً الحالة، يتعين عليك االنتظار حتى تقوم الشاشة باستعادة الصورة تدريجيا أو إيقاف تشغيل الشاشة لعدة ساعات.
- في حالة إعتام الشاشة أو وميضها أو توقفها عن العمل، اتصل بالموزع أو مركز الصيانة للقيام بإصالحها. وال تحاول إصالح الشاشة بنفسك!

#### **االصطالحات المستخدمة في هذا الدليل**

تحذير: تهدف المعلومات الواردة في التحذير إلى منع تعرضك لإلصابة عند محاولة القيام بإحدى المهام. تنبيه: تهدف المعلومات الواردة في التنبيه إلى منع إلحاق األضرار بالمكونات عند محاولة إتمام إحدى  $\bigwedge$ 

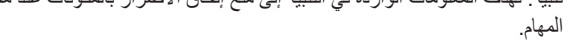

P هام: هي المعلومات التي "يجب" عليك اتباعها إلتمام إحدى المهام.

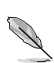

 $\bigwedge$ 

مالحظة: نصائح ومعلومات إضافية تهدف إلى مساعدتك إلتمام إحدى المهام.

**أين يمكنك الحصول على مزيد من المعلومات**

<span id="page-6-0"></span>يرجى الرجوع إلى المصادر التالية للحصول على معلومات إضافية إلى جانب تحديثات المنتج والبرامج الخاصة به. **- مواقع ASUS**

توفر مواقع شركة ASUS على اإلنترنت أحدث المعلومات حول األجهزة والبرامج التي تنتجها الشركة. يرجى الرجوع إلى **[com.asus.www://http](http://www.asus.com) - الوثائق االختيارية**

قد تحتوي عبوة المنتج على وثائق اختيارية مثل بطاقة الضمان، والتي قد يتم إضافتها من قبل موزع الشاشة. وال تعد هذه الوثائق من مكونات العبوة القياسية.

# **خدمات االسترجاع**

تنبع برامج ASUS إلعادة التدوير واالسترجاع من التزامنا بأعلى معايير حماية البيئة. ونحن نؤمن بقدرتنا على تقديم الحلول التي تمكن عمالئنا، وبثقة، من إعادة تدوير ما نقوم بتصنيعه من منتجات وبطاريات وغير ذلك من المكونات األخرى باإلضافة إلى مواد التعبئة.

يرجى زيارة الموقع الإلكتروني http://csr.asus.com/english/Takeback.htm للاطلاع على المعلومات التفصيلية حول إعادة التدوير في المناطق المختلفة.

# **معلومات المنتج في ملصق الطاقة باالتحاد األوروبي**

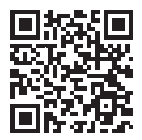

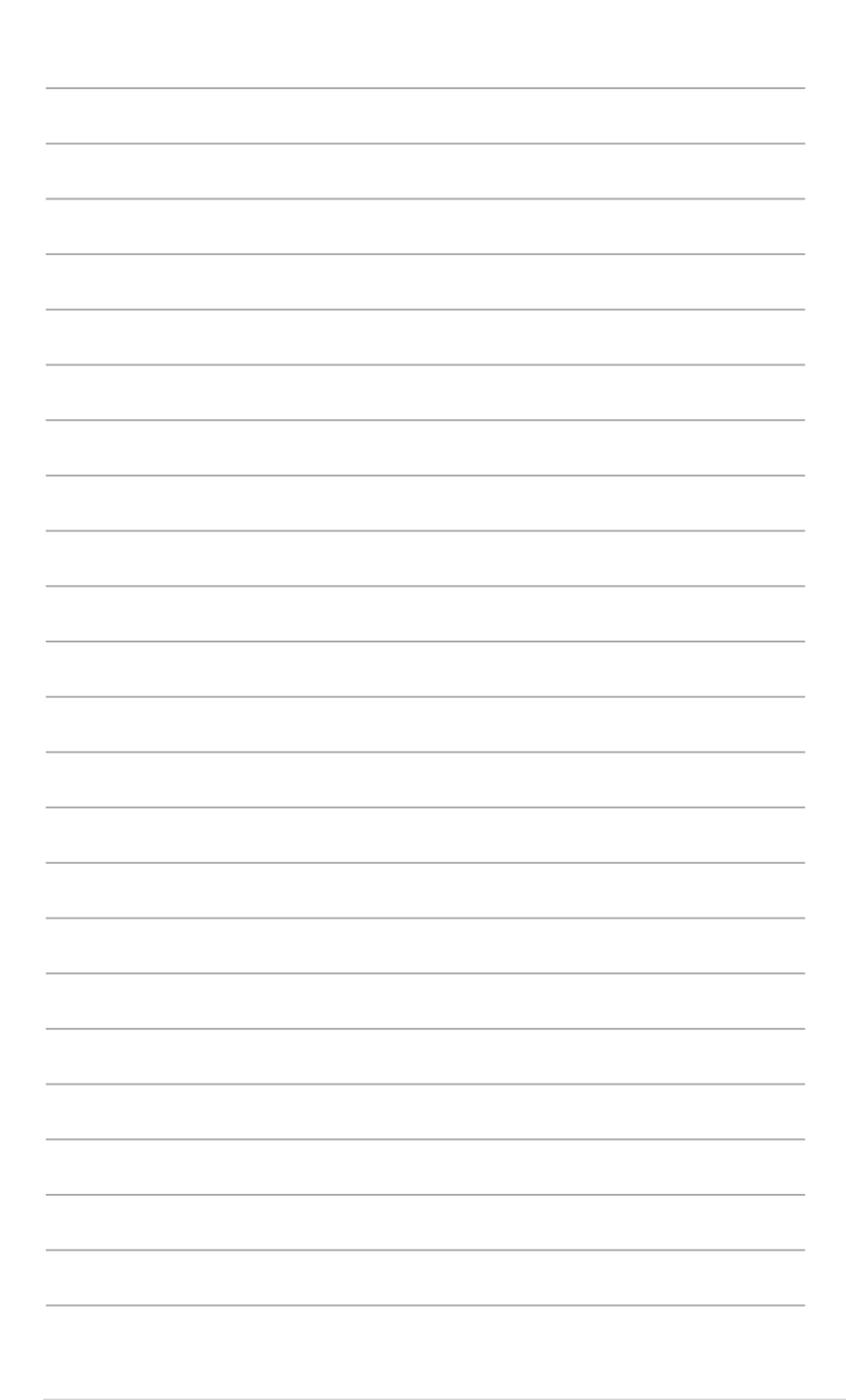

# **1-1 ً مرحبا!**

<span id="page-8-0"></span>نشكرك على شراء شاشة LCD من شركة RASUS! وتقدم أحدث شاشات LCD العريضة من ASUS صورة رائعة وعريضة وأكثر سطوعًا، إلى جانب مجموعة من الخصائص المميزة التي تعمل على تحسين جودة المشاهدة. بفضل هذه الميزات، يمكنك االستمتاع بتجربة مشاهدة مريحة وممتعة عبر هذه الشاشة!

## **2-1 محتويات العبوة**

يرجى فحص محتويات العبوة للتأكد من وجود العناصر التالية: شاشة LCD حقيبة الحمل تقرير المعايرة دليل التشغيل السريع بطاقة الضمان كبل الطاقة مهايئ كبل HDMI كبل C-Type USB قلم ProArt

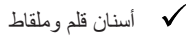

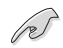

إذا كان أي من العناصر السابقة تالفًا أو مفقودًا، فاتصل بالبائع المحلي.

- <span id="page-9-1"></span>**3-1 التعريف بالشاشة**
	- **1-3-1 المنظر األمامي**

<span id="page-9-0"></span>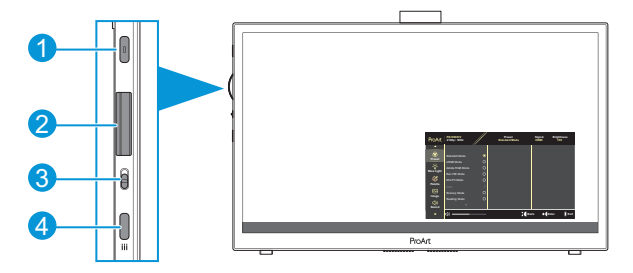

- زر الطاقة/ مؤشر الطاقة:
- تشغيل الشاشة وإيقاف تشغيلها.
- يوضح الجدول التالي األلوان الخاصة بمؤشر الطاقة.

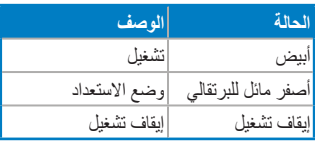

- المفتاح القُرصي:

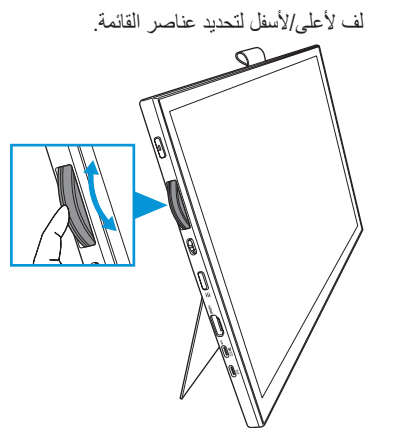

<span id="page-10-0"></span> اضغط لدخول القائمة الفرعية أو تأكيد العنصر المحدد.

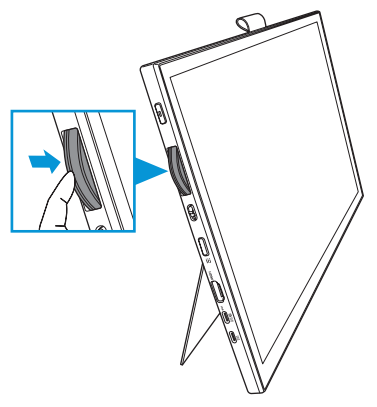

- مفتاح التبديل:
- اسحب لأعلى للسماح للمفتاح القرصي بالدور ان بدون خطوات مندرجة.
- اسحب لأسفل للسماح للمفتاح القرصي بالدور ان مع إصدار صوت نقر .
	- زر القائمة
- دخول قائمة المعلومات المعروضة على الشاشة )OSD )أو الخروج منها.
	- العودة إلى قائمة OSD السابقة.
		- **2-3-1 المنظر الخلفي**

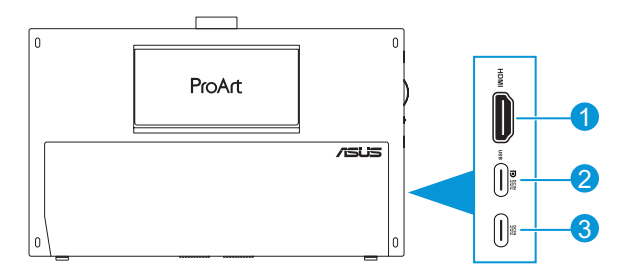

- **موصل HDMI**: هذا الموصل مخصص لتوصيل جهاز HDMI متوافق.
- **منفذ C-Type USB**: يُستخدم هذا المنفذ للتوصيل بجهاز C-Type USB/DisplayPort متوافق. يُ ً ستخدم هذا المنفذ أيضا للتوصيل بكبل USB لتحميل البيانات يدعم وظائف اللمس والرسم بالقلم وتحديثات البرامج الثابتة.

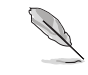

للتوصيل عبر C-USB باستخدام تقنية إمداد الطاقة )DP )فقط, يبلغ مستوى الشاشة 180 نت (نموذجي).

- **منفذ C-Type USB**: يُستخدم هذا المنفذ لتوصيل مهايئ الطاقة.

## **3-3-1 وظيفة Plus QuickFit**

<span id="page-11-0"></span>تشتمل وظيفة QuickFit Plus على ٤ أنواع من الأنماط: (١) المنطقة الآمنة (٢) مميِّز المركز (٣) تخصيص (٤) المسطرة. لتنشيط الأنماط، اضغط على زر ا**لقائمة** وحدد **QuickFit Plus**. استخدم المفتاح القُرصـي لتحديد نمط مطلوب.

ا Safe Area ) (المنطقة الآمنة)

يتيح هذا النوع من األنماط للمصممين والمستخدمين على حد سواء تنظيم محتوى وتصميم صفحة ما حتى يمكن الحصول على مظهر وشكل متسقين. وتتمثل الخيارات المتاحة فيما يلي:

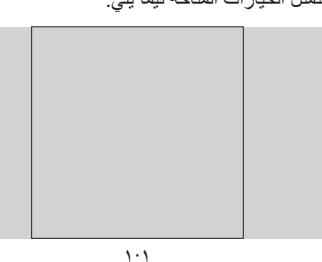

1:1 Safe Action ( Safe Action

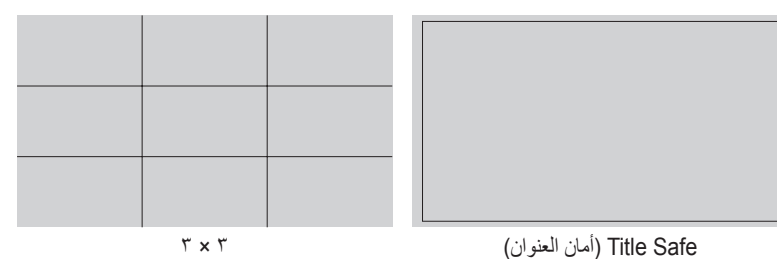

- Marker Center ( Marker Center

تحديد نوع مميِّز المركز. وتتمثل الخيارات المتاحة فيما يلي:

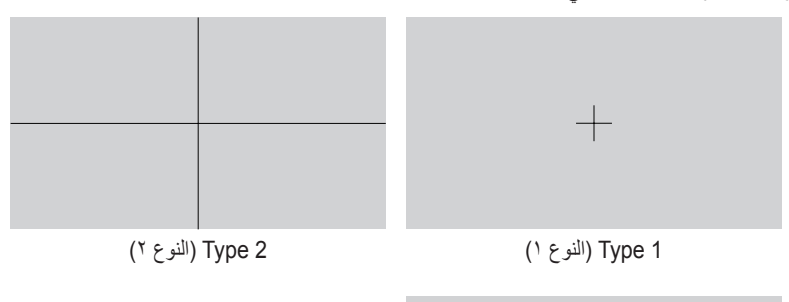

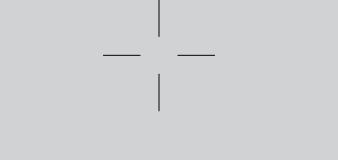

- 3 Type( النوع 3(
- تخصيص) Customization ۳

يمكنك تحديد حجم الإطار من خلال لف المفتاح القرصي لأعلى/لأسفل. للتبديل بين الإعدادين الأفقي (العرض) والرأسي (الارتفاع)، اضغط على المفتاح القُرصي، ثم اضغط على زر ا**لطاقة** لعرض حجم الإطار وتبديل القياسات بين النظامين المتري واإلمبراطوري.

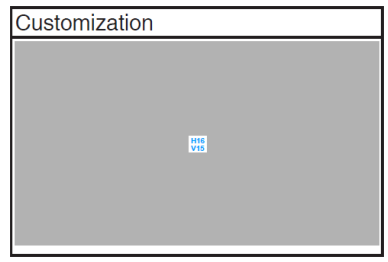

### - Rulerملا) Ruler

<span id="page-13-0"></span>يعرض هذا النمط مسطرة مادية في الجزء العلوي من الجانب األيسر. يمكنك الضغط على زر **الطاقة** لتبديل القياسات بين النظامين المتري واإلمبراطوري.

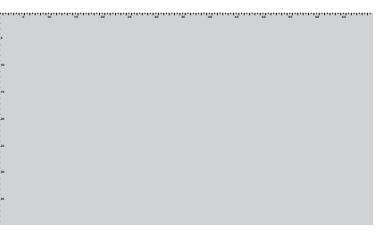

### **4-3-1 الوظائف األخرى**

- HDR( النطاق الديناميكي العالي(

تدعم الشاشة تنسيق HDR. فعند اكتشاف محتوى HDR، ستنبثق رسالة "HDR ON (تم تشغيل النطاق الديناميكي العالي)" وتعرض صفحة المعلومات.<br>"لا يتم دعم محتوى HDR (النطاق الديناميكي العالي) عند تشغنا سعند - 2

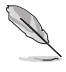

ال يتم دعم محتوى HDR( النطاق الديناميكي العالي( عند تشغيل وضع PBP/PIP( صورة داخل صورة/ صورة بجانب صورة).

# **1-2 ضبط الشاشة**

• افتح الحامل الرفاس العلوي لضبط ز اوية الشاشة حتى ١٧ درجة.

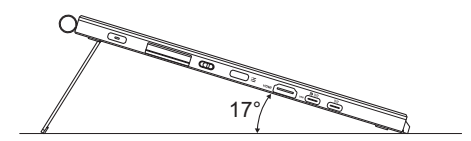

• افتح الحامل الرفَّاس السفلي لضبط زاوية الشاشة من ٥٤ إلى ٧٥ درجة.

<span id="page-14-0"></span>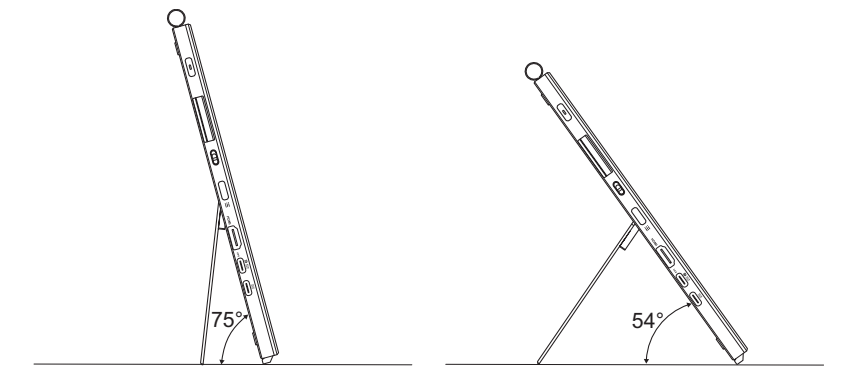

## **2-2 توصيل الكبالت**

وصَّل الكبلات وفقا للتعليمات التالية:

<span id="page-15-0"></span>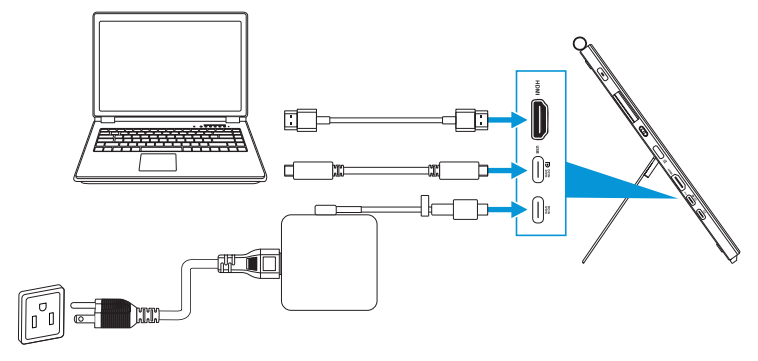

- **لتوصيل كبل الطاقة:** ِّ وصل قابس C-Type لمهايئ الطاقة بمنفذ C-Type USB ِّ في الشاشة, ووصل المقبس ثلاثي الشّعب للمهابئ بسلك الطاقة، ثم وصِّل سلك الطاقة بمأخذ تيار كهربائي.
	- **لتوصيل كبل C-Type USB/HDMI:** - ِّ وصل أحد طرفي كبل C-Type USB/HDMI بمنفذ C-Type USB/HDMI في الشاشة. - ِّ وصل الطرف اآلخر لكبل C-Type USB/HDMI \*بمنفذ C-Type USB/HDMI في جهازك.

يُنصح باستخدام كبل K4 C-Type USB معتمد/يدعم 4 أمبير )أو ما يصل إلى 4 أمبير(. إذا كان مصدر اإلشارة يدعم وضع Alt DP، فمن الممكن بث جميع إشارات الفيديو والصوت والبيانات.

 **الستخدام وظيفة USB لتحميل البيانات )اللمس/القلم(:** استخدم كبل C-Type USB ِّ ووصل أحد طرفي ِّ موصل C-Type بمنفذ C-Type USB ِّ في الشاشة لتحميل البيانات ووصل الطرف اآلخر بمنفذ C-Type USB في الكمبيوتر التابع لك. أو استخدم كبل توصيل من C-Type USB إلى A-Type ِّ ووصل موصِّل Type-C بمنفذ USB Type-C في الشاشة لتحميل البيانات ووصِّل موصِّل Type-A بمنفذ A-Type USB في الكمبيوتر التابع لك. تأكد من تثبيت أحدث إصدار من نظام التشغيل 10/11 Windows في الكمبيوتر، فهذا من شأنه تفعيل منافذ USB في الشاشة.

عند توصيل هذه الكبالت، يمكنك اختيار اإلشارة التي تفضلها من عنصر تحديد الدخل من قائمة OSD )المعلومات المعروضة على الشاشة(.

 **لتوصيل كبل C-Type USB فقط:** ِّ وصل الطرف اآلخر لكبل C-Type USB من الكمبيوتر الدفتري إلى منفذ C-Type CDV169PA كامل الوظائف )يتطلب الكمبيوتر الدفتري/األجهزة استخدام وضع DisplayPort Alt Mode وخرج إمداد طاقة لا يقل عن 10 وات).

 **الستخدام وظيفتي شاشة اللمس والقلم:**

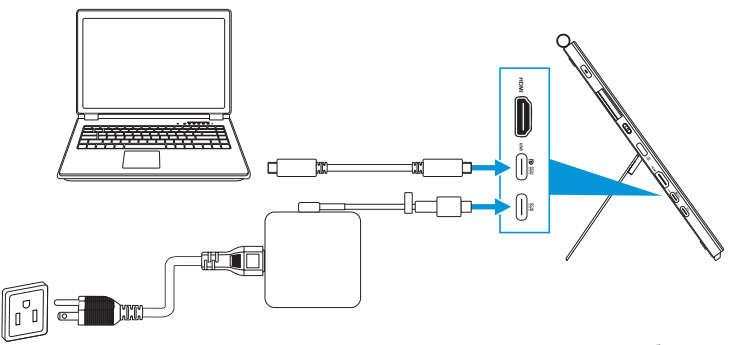

- مكن وظيفة **Touch Screen (شاشة اللمس)** في القائمة **Settings (الإعدادات)**. راجع صفحة ٣-١٠. - ِّ وصل الشاشة والكمبيوتر الدفتري باستخدام كبل C-Type USB.

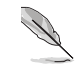

- الستخدام وظيفتي شاشة اللمس والقلم، يلزم توصيل كبل C-Type USB بجهازك لتحميل البيانات عند استخدام ميزة توصيل HDMI. يوصى بتوصيل مهايئ الطاقة للوصول إلى األداء األمثل.
- َّ إذا وصلت كبلي C-Type USB وHDMI فقط بالشاشة والكمبيوتر الدفتري، فما زال بإمكانك استخدام وظيفتي شاشة اللمس والقلم، لكن سطوع الشاشة سيكون 180 نت. َّ )عندما ال يكون مهايئ الطاقة موص ًال، يصبح سطوع الشاشة CDV169PA 180 نت فقط.(
- َّ إذا وصلت مهايئ الطاقة وكبل HDMI فقط بالشاشة والكمبيوتر الدفتري، فلن تعمل وظيفتا شاشة اللمس والقلم. ما زلت بحاجة إلى توصيل كبل C-Type USB لتنشيط وظيفة اللمس/القلم.
- َّ إذا وصلت كبل C-Type USB فقط بالشاشة والكمبيوتر الدفتري، فما زال بإمكانك استخدام وظيفتي شاشة اللمس والقلم، لكن سطوع الشاشة سيكون 180 نت. َّ )عندما ال يكون مهايئ الطاقة موص ًال، يصبح سطوع الشاشة CDV169PA 180 نت فقط. َّ يتطلب الكمبيوتر الدفتري/الجهاز الموصل استخدام C-Type USB( وضع Alt DisplayPort Mode وخرج طاقة ال يقل عن 15 وات.((

## **3-2 تشغيل الشاشة**

<span id="page-17-0"></span>اضغط على زر ا**لطاقة**. راجع [صفحة 1](#page-9-1)-1 لمعرفة موضع زر ا**لطاقة**. تضيء لمبة بيان حالة الطاقة باللون الابيض<br>انتقاد بالمركب الطاقة بعد المسابق لإلشارة إلى دخول الشاشة في وضع التشغيل.

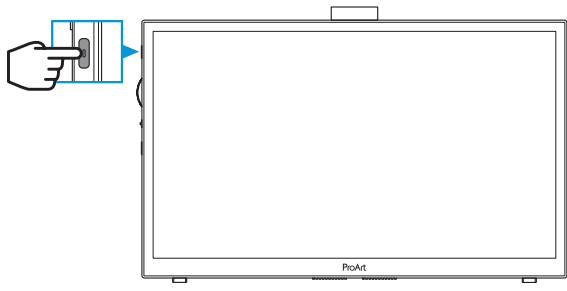

## **4-2 التشغيل باللمس**

هذا الجهاز عبارة عن شاشة لمس تستخدم تقنية لوح لمس في 10 مواضع. الرجاء استخدامها مع أحدث نظام تشغيل مثل 10/11 Windows.

 يمكنك استخدام إما اللمس بإصبع واحد أو عدة أصابع بحد أقصى 10 ٍ مواضع لمس في وقت واحد. يرجى اتباع الخطوات التالية إلعداد وظيفة اللمس ألول مرة.

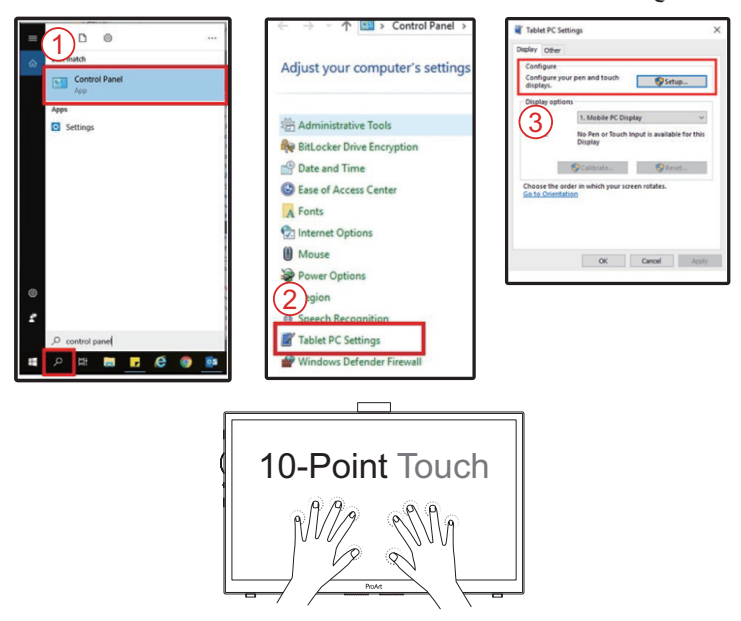

- لتنشيط وظيفة اللمس، يجب توصيل الشاشة بالكمبيوتر عبر كبل C-Type USB.
	- ال يلزم تثبيت أي برنامج تشغيل لمس آخر.
- يوفر هذا الجهاز إيماءات لمس رائعة: كالنقر واإلمساك والقرص والتدوير والتكبير والتصغير والتمرير، وما إلى ذلك. تسمح اإليماءات بتشغيل البرامج والوصول إلى إعدادات شاشتك.
	- يمكن تنشيط الوظائف باستخدام إيماءات اليدين في هذا الجهاز.

الفصل الثالث:تعليمات عامة **1-3 قائمة المعلومات المعروضة على الشاشة )OSD)**

### **1-1-3 كيفية إعادة التهيئة**

<span id="page-19-0"></span>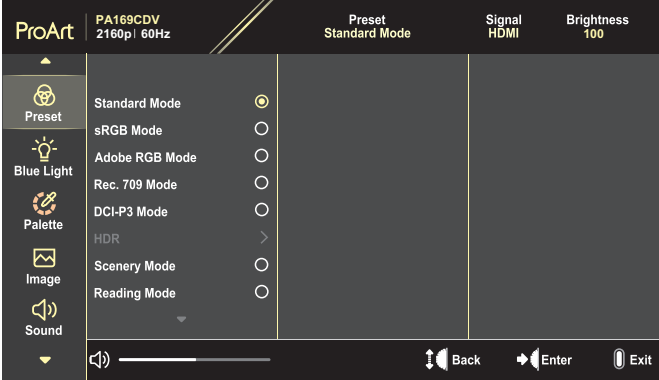

- اضغط على زر **القائمة** لتنشيط قائمة المعلومات المعروضة على الشاشة.
- لف المفتاح القُرصـي لأعلـى/لأسفل للتنقل عبر الوظائف. حدد الوظيفة المطلوبة واضغط على المفتاح القُرصـي لتنشيطها. إذا كانت الوظيفة المحددة تشتمل على قائمة فرعية، فلف المفتاح القُرصي لأعلى/لِأسفل للتنقل عبر وظائف القائمة الفر عية. حدد الوظيفة المطلوبة في القائمة الفر عية واضغط على المفتاح القُرصـي لتتشيطـها.
	- لف المفتاح القُرصي لأعلى/لأسفل لتغيير إعدادات الوظيفة المحددة.
	- للخروج وحفظ قائمة OSD، اضغط على زر **القائمة** بشكل متكرر حتى تختفي قائمة OSD. لضبط وظائف أخرى، كرر الخطوات من ١ إلى ٣.

### **2-1-3 التعريف بوظيفة قائمة المعلومات المعروضة على الشاشة**

### **- Preset ProArt( إعداد ProArt َّ المعي ً ن مسبقا(**

<span id="page-20-0"></span>تشتمل هذه الوظيفة على 10 وظيفة فرعية يمكنك تحديد ما تفضله منها. ويتاح في كل وضع تحديد إعادة التعيين، مما يتيح لك إجراء الضبط الذي تريده واإلبقاء عليه أو العودة إلى وضع الضبط المسبق.

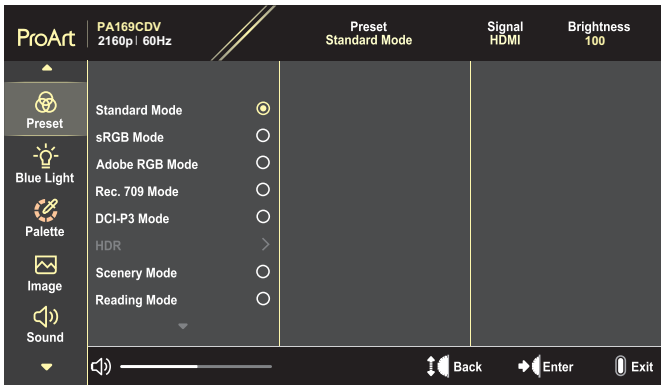

- **Mode Standard ( Mode Standard**: الخيار األفضل لتحرير المستندات.
- **Mode RGB Adobe RGBAdobe AAdobe**: يتوافق مع مساحة ألوان RGB Adobe.
- **Mode MsRGB ssRGBsRGB**: يتوافق وضع sRGB مع مساحة ألوان sRGB، ويوفر الخيار الأمثل لتصفح الويب.
	- **Mode 709 .Rec7 .Rec709 .RRec**: يتوافق مع مساحة ألوان .709Rec.
		- **Mode 3P-DCI3P-DCI3P-DDCI**: يتوافق مع مساحة ألوان 3P-DCI.
			- **HDR**: يوفر 2084ST بسلسلة ألوان 3P-DCI ونقطة 65D البيضاء.
- PQ Optimized (مبيِّن الكم الإدر اكي المحسَّن): يوفر أداء النطاق الديناميكي العالي المحسَّن بشكل أمثل في هذه الشاشة بدرجة من الدقة تعادل 2084ST من حيث إمكانات إشراق المحتوى المعروض.
	- Clip PQ يكاردإلا مَكلا نِّيبم) Clip PQ يكاردإلا مَكلا نِّيبم) Clip PQ: يحتفظ بمنحنى PQ إلى أن يتم عرض اإلشراق األقصى بدقة. سيتم تعيين قيمة رمز 2084ST األعلى من مستوى العرض األقصى على مستوى الإشراق الأقصىي.
	- Basic PQ اردإلا مَكلا نِّيبم) Basic PQ اردإلا مَكلا نِّيبم) Basic PQ: يوفر أداء النطاق الديناميكي العالي للشاشات التي تدعم النطاق الديناميكي العالي بوجه عام.
	- Scenery Mode (وضع المناظر الطبيعية): الخيار الأفضل لعرض صور المناظر الطبيعية.
		- **Mode Reading (Mode Reading**: هذا هو الخيار األفضل لقراءة الكتب.
	- **1 Mode User( وضع المستخدم 1(2/ Mode User( وضع المستخدم 2(**: يتيح لك ضبط الألوان في Advanced Setting (الإعداد المتقدم).

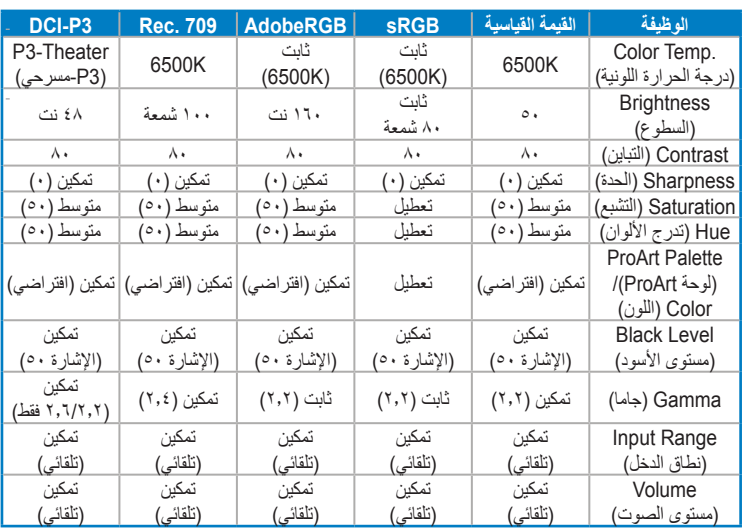

يعرض الجدول التالي إعدادات التهيئة الافتراضية لكل وضع ProArt معيَّن مسبقًا:

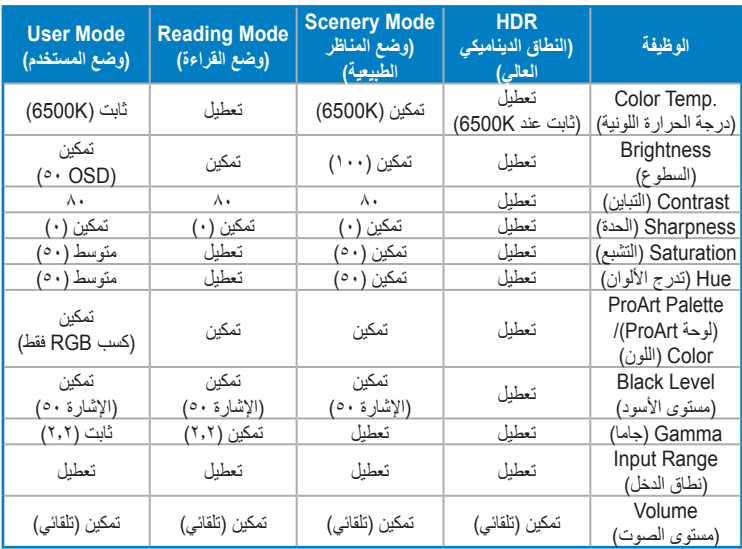

حدد الوضع القياسي لدعم ترشيد الطاقة وفقًا لبرنامج نجمة الطاقة "Energy Star"

يتوافق هذا المنتج مع برنامج نجمة الطاقة "STAR ENERGY".

تتوافق قيم التهيئة واإلعدادات االفتراضية في الشاشات عند شحنها مع STAR ENERGY، ويوصى بها من برنامج STAR ENERGY لترشيد الطاقة بشكل أمثل.

ملاحظة: قد يؤدي تمكين ميزات بصرية ووظائف معينة (مثل: استئناف التشغيل الفوري) إلى زيادة استهلاك الطاقة عن الحدود المطلوبة لشهادة STAR ENERGY، حسب االقتضاء.

### **- Filter Light Blue ( Filter Light Blue**

ضبط مستوى مرشح الضوء األزرق.

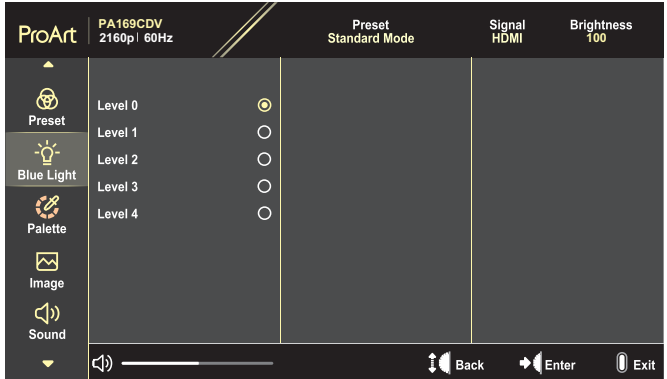

- **0 Level( المستوى 0(**: ال يوجد تغيير.
- **1 Level( المستوى 1(~**:**4** المستوى األعلى الذي يقل فيه تشتت الضوء األزرق إلى أدنى درجة ممكنة. عندما يكون مرشح الضوء الأزرق نشطًا، سيتم استيراد الإعدادات الافتراضية للوضع القياسي تلقائيًا. يمكن للمستخدم تهيئة وظيفة Brightness (السطوع) لقيمة بين Level 1 (المستوى ١) إلى 3 Level( المستوى 3(. 4 Level( المستوى 4( هو اإلعداد المحسن. وهو متوافق مع شهادة اإلضاءة الزرقاء المنخفضة TUV. ال يمكن للمستخدم تهيئة وظيفة Brightness( السطوع(.

يرجى الرجوع إلى التعليمات التالية لتخفيف إجهاد العين:

- ينبغي على المستخدم إيقاف تشغيل الشاشة لبعض الوقت عند تشغيلها لساعات طويلة، ويوصى بأخذ فترة استراحة (لمدة 0 دقائق على الأقل) بعد كل ساعة من العمل المتواصل على الكمبيوتر. وينصح بأخذ فواصل استراحة قصيرة ودورية بدال من فاصل استراحة طويل.
- وللحد من إجهاد العين وجفافها، يجب على المستخدمين راحة العين بشكل دوري من خالل التركيز على الأجسام البعيدة.
	- قد تساعد ممارسة تمارين العينين على الحد من إجهادهما. واحرص على تكرار هذه التمرينات ً دوريا، وإذا استمر إجهاد العين، يرجى استشارة الطبيب. تمارين العين: )1( كرر النظر ألعلى ولأسفل (٢) لف عينيك ببطء (٣) حرك العينين قطريًا.
- قد يؤدي الضوء األزرق عالي الطاقة إلى إجهاد العينين وتنكس بقعي مرتبط بالعمر )AMD)، لذا يعمل مرشح الضوء الأزرق على تقليل حدة الضوء الضار بنسبة تصل إلى ٧٠٪ (كحد أقصى) لتجنب CVS( متالزمة رؤية الكمبيوتر(.

ِ عينيك مع شاشات العناية بالعينين من ASUS. احم تزخر أحدث شاشات ASUS بميزات عدة، منها مرشح الضوء األزرق الحصري وتقنيات منع االرتعاش للحفاظ على صحة عينيك. راجع /https://www.asus.com/Microsite/display/eye\_care\_technology.

### **- Palette ProArt( لوحة ProArt)**

تعيين إعداد اللون المطلوب من هذه القائمة.

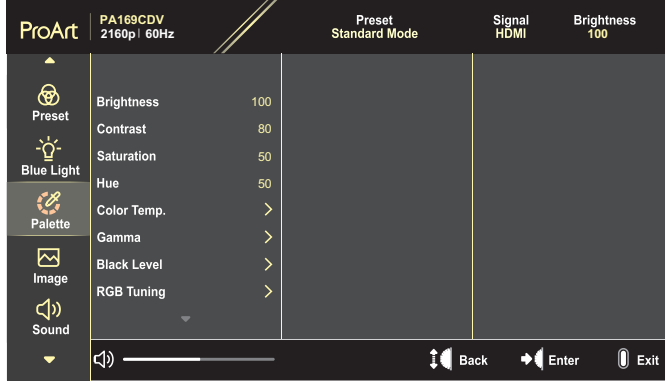

 **BrightnesBrightness**: يتراوح معدل الضبط ما بين 0 إلى .100

عندما تكون وظيفة HDR (النطاق الديناميكي العالي) معطلة، يُعيَّن مستوى السطوع الأقصىي تلقائيًا على 400 نت بشكل افتراضي.

- **Contrast (Contrast**: يتراوح معدل الضبط ما بين 0 إلى .100
- **SaturatioSaturation**: يتراوح معدل الضبط ما بين 0 إلى .100
- **Hueلألا جردت) Hue**: تبديل لون الصورة بين األخضر واألرجواني.
- Color Temp. (درجة الحرارة اللونية): يتضمن 9 أوضاع، هي: 9300K و 6500K وK5500 وK5000 وTheater3-P( 3P-مسرحي(.

عندما يكون ProArt Preset (إعداد ProArt المعيَّن مسبقًا) معيَّنًا على DCI-P3 Mode (وضع 3P-DCI)، ال تتوفر أي خيارات سوى K6500 وTheater3-P( 3P-مسرحي(.

- **Gamma (Gamma**: يتيح لك تعيين وضع ألوان من بين 1.8 و2.0 و2.2 و2.4 و.2.6
- **Level Black ( Level Black**: ضبط مستوى اإلشارة األولى المهيأة لدرجة الرمادي األكثر ُدكنة.
	- **Tuning TuninRGB RRGBRGB**: تهيئة إعدادات اللون.
	- Gainتكا) Gain: ضبط مستويات كسب اللون األحمر أو األخضر أو األزرق.
	- Offset (الزاحة): ضبط قيم إزاحة درجة السواد للون الأحصر أو الأخضر أو الأزرق.
- Color Reset (إعادة تعيين الألوان): إعادة تعيين إعدادات متعلقة بالألوان.
- » إعادة ضبط الألوان للوضع الحالي: أعد تعيين إعدادات وضع األلوان الحالي إلى قيم المصنع االفتراضية.
- » إعادة ضبط الألوان لجميع الأوضاع: أعد ضبط إعدادات الألوان لجميع أوضاع الألوان على قيم المصنع الافتراضية.

### **- Imageلا) Image**

اضبط اإلعدادات الخاصة بالصور من هذه القائمة.

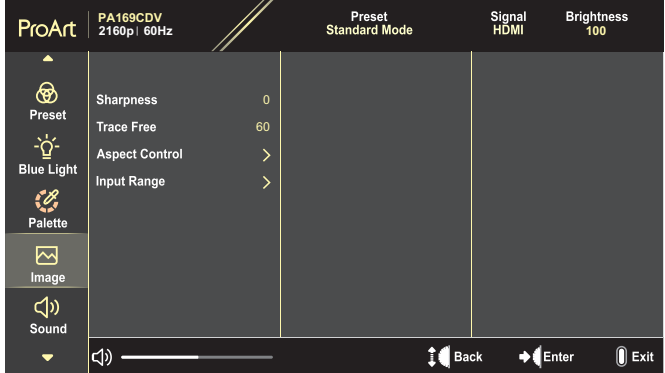

- **SharpnesSharpness**: يتراوح معدل الضبط ما بين 0 إلى .100
	- **Free Traceثآ نودب) Free Trace**: ضبط وقت استجابة الشاشة.
- **Control Aspectف مكحتلا) Control Aspect**: ضبط نسبة العرض إلى االرتفاع على Full ( Full ,4:3 1:1 أو OverScanحسملا) OverScan.
	- لتنشيط هذه الوظيفة، يلزم إجراء ما يلي: أوقف تشغيل وضع PBP( صورة بجانب صورة(.
	- يتوفر 3:4 عندما يكون مصدر الدخل على تنسيق 3:4 فقط. ال يتوفر OverScan( المسح الزائد) إلا لمصدر دخل HDMI.
	- **Range Input (Range Input**: ضبط نطاق الدخل على Autoقلت) Auto أو Full ( Full أو 16-235 Limited( محدود ٢٦-٢٣٥).

### **- Sound( الصوت(**

تهيئة إعدادات الصوت.

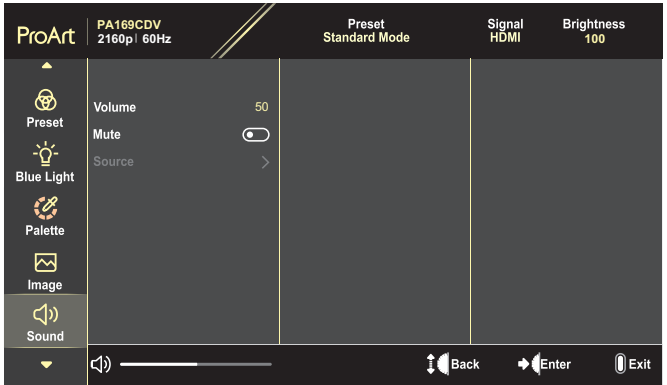

- **Volume ىوتسم) Volume**: ضبط مستوى خرج الصوت.
- **Muteلا متك) Mute**: تمكين وظيفة كتم الصوت أو تعطيلها.
- **Source ( Source**: تحديد المصدر الذي يصدر منه صوت الشاشة.

لتنشيط هذه الوظيفة، يلزم تمكين وضع PBP/PIP( صورة داخل صورة/صورة بجانب صورة(.

**- Setting PBP/PIPص/ةروص لخاد ةروص تادادعإ) Setting PBP/PIP**

تتيح لك خاصية إعداد PBP/PIP فتح نافذة فرعية أخرى موصلة من مصدر فيديو آخر إلى جانب النافذة الرئيسية الخاصة بمصدر الفيديو األصلي. ومن خالل تنشيط هذه الوظيفة، باستطاعة الشاشة عرض ما يصل إلى صورتين من مصدري فيديو مختلفين.

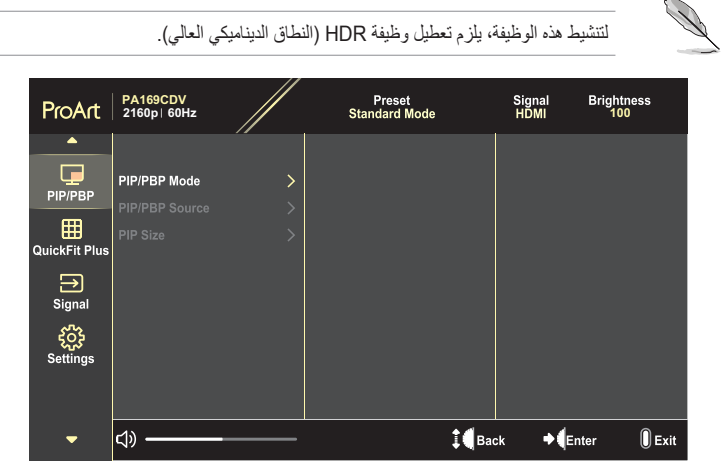

- **Mode PBP/PIPةروص/ةروص لخاد ةروص عضو) Mode PBP/PIP**: تحديد وضع PIP( صورة داخل صورة) أو PBP (صورة بجانب صورة) أو إيقاف تشغيله.
	- **Source PBP/PIPوص/ةروص لخاد ةروص ردصم) Source PBP/PIP**: تحديد مصدر دخل الفيديو من بين HDMI و C-Type USB.
- **Size PIPلخاد ةروص مجح) Size PIP**: ضبط حجم صورة داخل صورة على Small (Small أو Middle (متوسط) أو Large (كبير). (متوفر لوضع صورة داخل صورة فقط)

### **QuickFit Plus - Y**

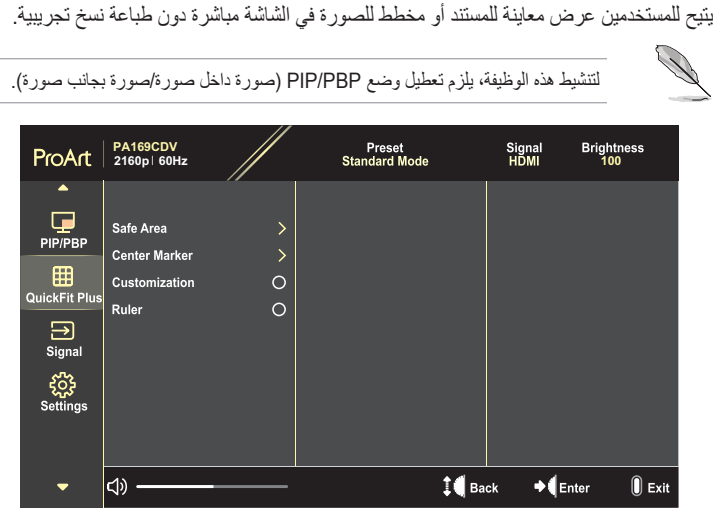

- **Area Safeطنملا) Area Safe**: يتيح هذا النوع من األنماط للمصممين والمستخدمين على حد سواء تنظيم محتوى وتصميم صفحة ما حتى يمكن الحصول على مظهر وشكل متسقين. وتتمثل الخيارات المتاحة فيما يلي: ١:١ وAction Safe (أمان الإجراء) وTitle Safe (أمان العنوان) و٢ x ٣.
- **Marker Center r (Maker Center**: تحديد نوع مميِّز المركز. وتتمثل الخيارات المتاحة فيما يلي: 1 Type( النوع 1( و2 Type( النوع 2( و3 Type( النوع 3(.
- **Customization (تخصيص)**: يمكنك تحديد حجم الإطار من خلال لف المفتاح القَرصبي لأعلى/ لأسفل. للتبديل بين الإعدادين الأفقي (العرض) والرأسي (الارتفاع)، اضغط على المفتاح القُرصي، ثم اضغط على زر **الطاقة** لعرض حجم اإلطار وتبديل القياسات بين النظامين المتري واإلمبراطوري.
	- **Rulerملا) Ruler**: يعرض هذا النمط مسطرة مادية في الجزء العلوي والجانب األيسر. يمكنك الضغط على زر **الطاقة** لتبديل القياسات بين النظامين المتري واإلمبراطوري.

#### **- Signal( اإلشارة(**

تتيح لك هذه الوظيفة تحديد مصدر الدخل المطلوب.

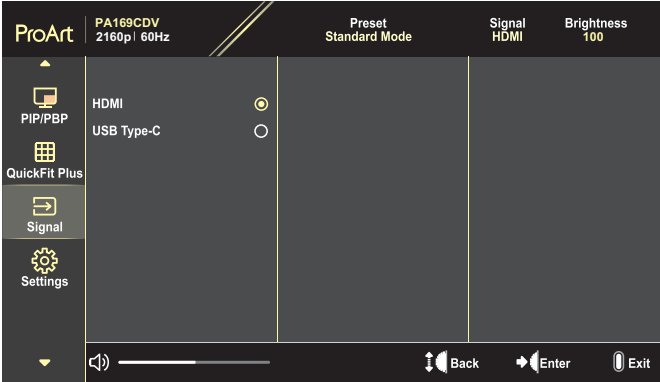

### <span id="page-28-0"></span> **- Settings( اإلعدادات(**

تتيح لك هذه الوظيفة ضبط النظام.

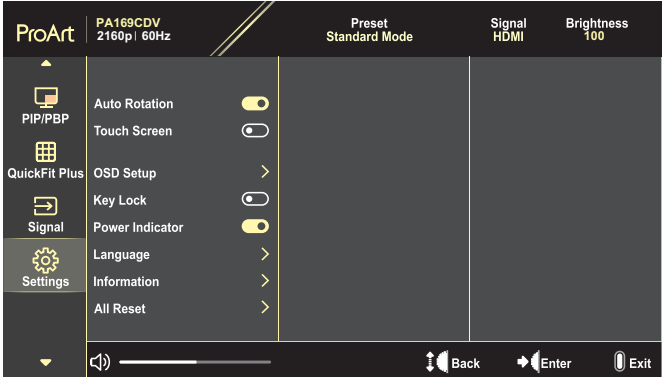

- Auto Rotation (التدوير التلقاني): تمكين وظيفة التدوير التلقائي لقائمة المعلومات المعروضة على الشاشة أو تعطيلها.
	- **Screen Touch Screen Touch**: تمكين وظيفة شاشة اللمس أو تعطيلها.
	- **Setup OSDلع ةضورعملا تامولعملا دادعإ) Setup OSD**: تهيئة إعدادات قائمة المعلومات المعروضة على الشاشة.
	- Timeout OSD ةضورعملا تامولعملا ةمئاق ةلهم) Timeout OSD: اضبط مهلة قائمة المعلومات المعروضة على الشاشة من 10 إلى 120 ثانية.
- TransparencTransparency: يتيح ضبط خلفية OSD( المعلومات المعروضة على الشاشة( من النمط المعتم إلى الشفاف.
- **Lock Keyا لفق) Lock Key**: حدد "Onيغشت) On "لتعطيل زري **الطاقة** و**القائمة**. لتعطيل وظيفة قفل المفاتيح، اضغط على زر ا**لقائمه** الإغلاق لاكثر من خمس توانٍ.
- **Power Indicator (لمبة بيان حالة الطاقة): تشغيل / إيقاف مؤشر بيان حالة الطاقة.** 
	- **LanguageLanguage**: تحديد لغة قائمة المعلومات المعروضة على الشاشة.
		- **InformatioInformation**: تعرض معلومات الشاشة.
- **Reset Allعت ةداعإ) Reset All**: تحديد "Yes ( Yes "إلعادة جميع اإلعدادات إلى وضع قيم المصنع االفتراضية.

# **2-3 ملخص المواصفات**

<span id="page-30-0"></span>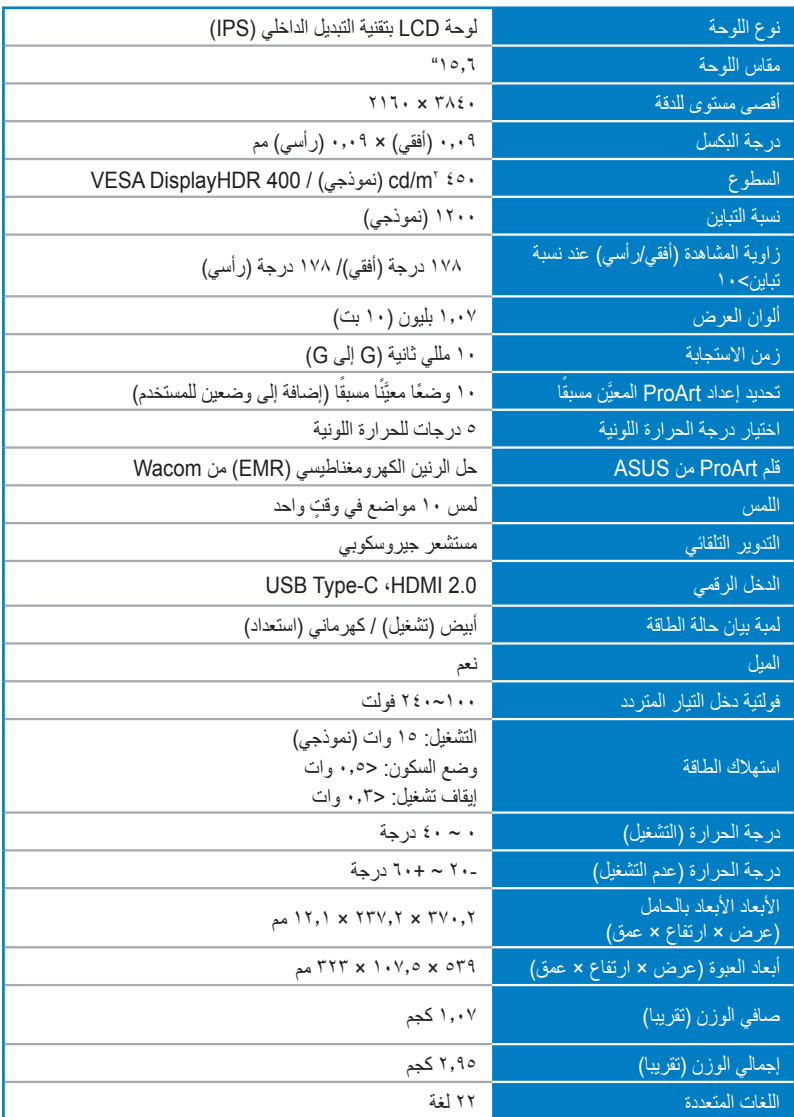

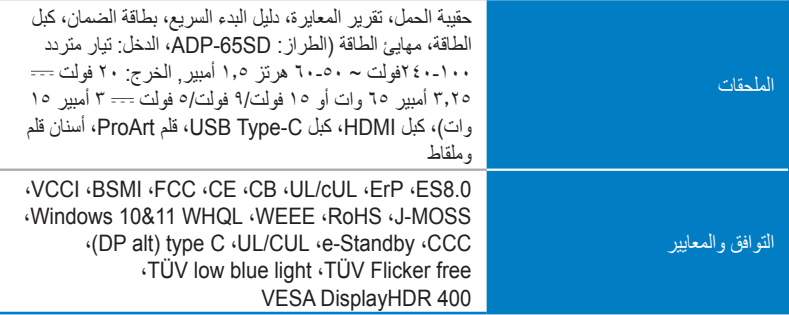

**\*المواصفات عرضة للتغير دون إخطار مسبق.**

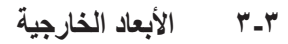

<span id="page-32-0"></span>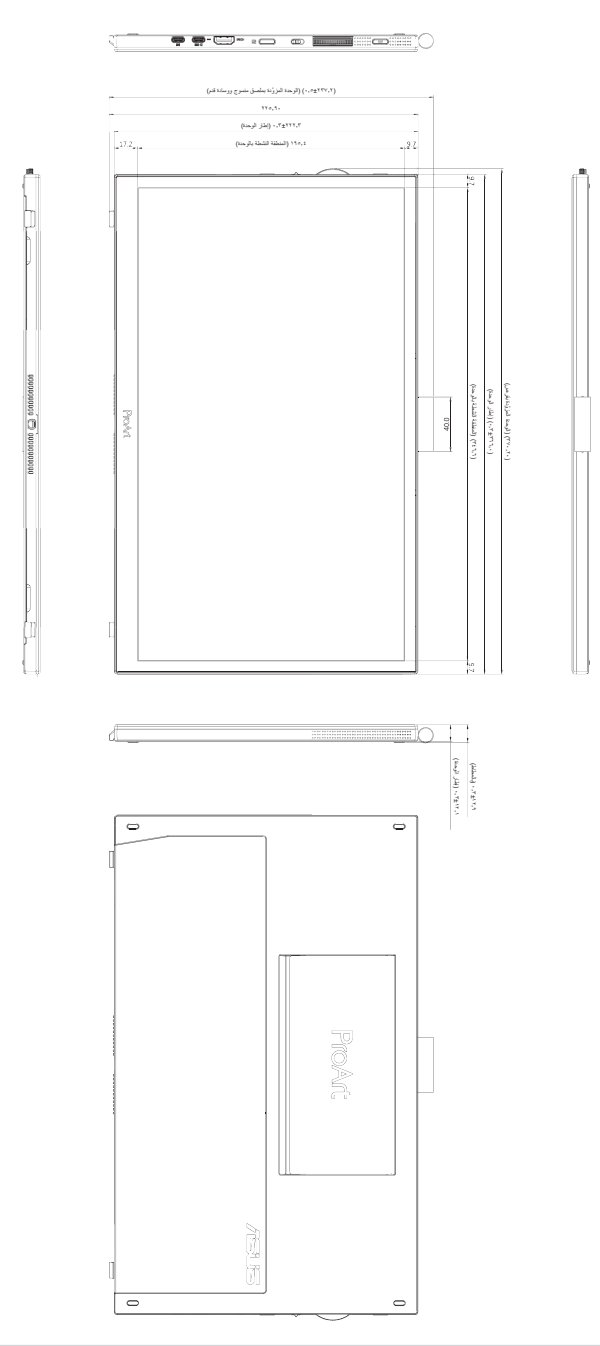

# **4-3 اكتشاف األخطاء وإصالحها )األسئلة الشائعة(**

<span id="page-33-0"></span>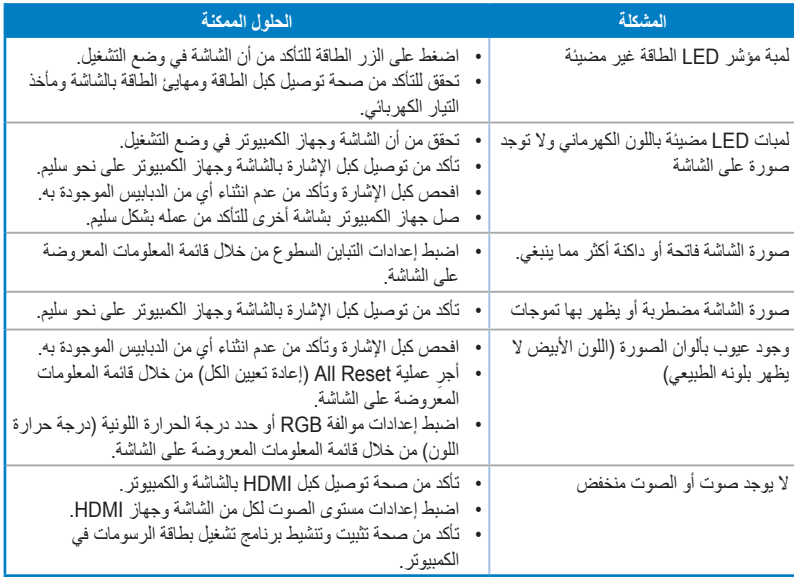

# **5-3 أوضاع التشغيل المدعومة**

<span id="page-34-0"></span>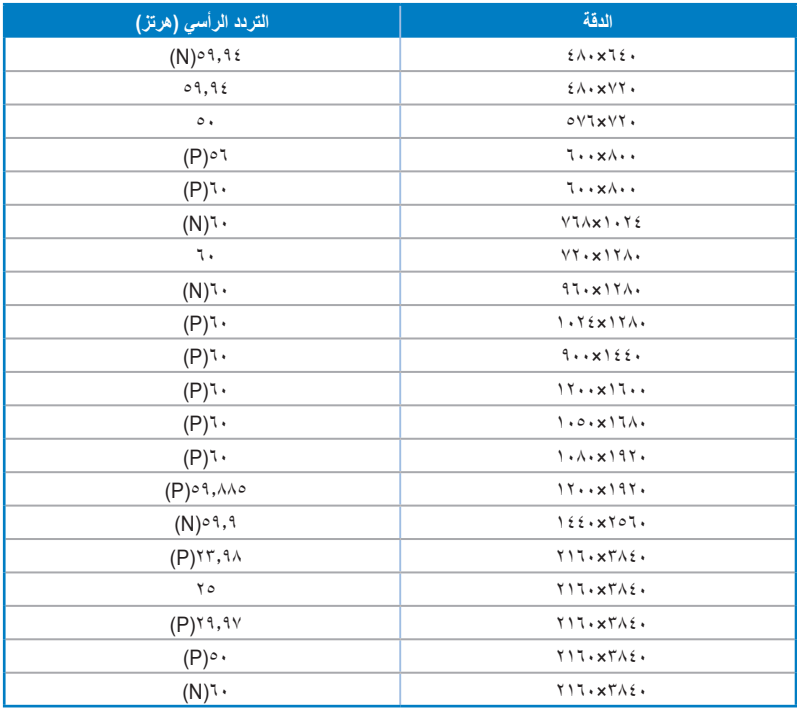

**يشير "N "/" P "إلى القطب "الموجب" / "السالب" إلشارة المزامنة األفقية/المزامنة الرأسية الواردة )توقيت الدخل(. عندما تكون الشاشة قيد ِّ التشغيل في وضع الفيديو )أي ال تعرض بيانات( باستخدام موصل HDMI، يتم دعم أوضاع الدقة العالية التالية إضافة إلى الفيديو المعياري الدقة.**